# Memory is fersona

■ مقدمة

**Portable Solid State Drive Portable Solid State Drive Drive Portable Solid State Drive** شكرا لكم لشراء قرص الصلب الخارجي من نوع SSD لدى سليكون باورSilicon Power. يقدم هذا الدليل المعالجة الصحيحة لهدا الجهاز والاحتياطات لتخزين أمن للبيانات. ومن أجل ضمان أفضل أداء لهدا الجهاز، يرجى قراءة هذا الدليل بعناية قبل استخدامه والحفاظ على دليل الاستخدام للرجوع إليه في المستقبل.

# ■ كيفية تر كيب القر ص

ليست هناك حاجة إلى أقراص أخرى. قم ببساطة بربط القرص SSD باي جهاز باستعمال منفدل USB وسوف يقوم الجهاز بالكشف عن ذلك تلقائيا.

# ■ تو صيل محر ك الأقر اص إلى الكمبيو تر

إذا كنت ترغب في استخدام القرص SSD للنسخ الاحتياطي أو نقل البيانات، تحتاج إلى توصيله بمنفد لأوسب USB المتاح على جهازك مع كابل أوسب USB المقدمة.

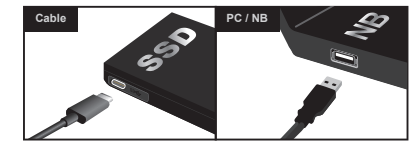

■ ملاحظة

يتوفر هدا الجهاز على ضمانة محدودة لكن ستوفر السيليكون باور خدمات إصلاح أو استبدال للمنتجات المعيبة خلال فترة الضمانة وليست السيليكون باور للأسف مسؤولة عن أي فقدان للبيانات أو التكاليف المرتبطة بالبيانات الخاصة بك. يرجى الرجوع إلى دليل الاستخدام لاحتياطات السلامة والنسخ الاحتياطي للبيانات الهامة بانتظام.

Україна

# **■ КІРІСПЕ**

Silicon Power бастап портативті SSD сатып алғаныңызға рахмет. Бұл нұсқаулық қауіпсіз деректерді сақтау үшін өнім мен сақтық шараларын дұрыс өңдеуді енгізеді. Ең жақсы өнім өнімділігін қамтамасыз ету мақсатында, өнімді пайдалану алдында осы нұсқаулықты мұқият оқып шығыңыз жəне болашақта анықтама алу үшін, осы пайдаланушы нұсқаулығын ұстаңыз.

### **■ Драйвердің орнатылуын**

Қажетті драйверлер жоқ. Жай қол жетімді USB портына тасымалданатын SSD қосыңыз жəне құрылғыңыз автоматты түрде оны анықтайды.

#### **■ Компьютерге диск жетегін жалғаған**

Сақтық көшірме немесе аудару деректерге портативті SSD пайдаланғыңыз келсе, сіз берген USB кабелімен құрылғыдағы қол жетімді USB портына жалғау керек.

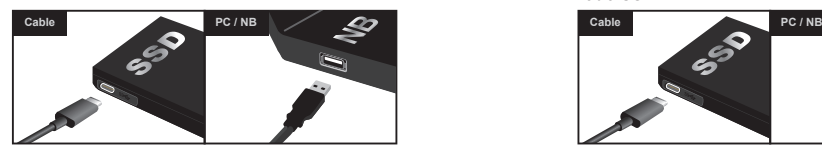

### **■ Ескерту**

Енім шектеулі кепілдік жеткізіледі. Silicon Power кепілдік мерзімі ішінде жөндеу қызметтерін немесе ақаулы өнімдерді алмастыруды қамтамасыз етеді. Silicon Power кез келген деректердің жоғалуына немесе деректермен байланысты шығындар үшін жауапкершілік көтермейді. қауіпсіздік техникасы жəне тұрақты Маңызды деректердің сақтық көшірмесін пайдаланушы нұсқаулығын қараңыз.

# **Portable Solid State Drive** 使用說明書 ユーザーマニュアル

**■ WSTĘP**

#### Dziękujemy za zakup przenośnego dysku SSD Silicon Power. Niniejsza instrukcja przedstawia prawidłową obsługę produktu i środki ostrożności dotyczące przechowywania danych. W celu zapewnienia najlepszej jakości produktu, przeczytaj niniejszą instrukcję i zachowaj ją w celu późniejszego wykorzystania.

Polski

#### **■ STEROWNIKI**

Nie są wymagane sterowniki. Wystarczy podłączyć przenośny dysk SSD do dostępnego portu USB, a urządzenie wykryje go automatycznie.

#### **■ PODŁĄCZANIE PRZENOŚNEGO DYSKU DO KOMPUTERA**

Jeśli chcesz używać przenośnego SSD do tworzenia kopii zapasowych lub przesyłania danych, musisz podłączyć go do dostępnego portu USB w urządzeniu za pomocą dostarczonego kabla USB.

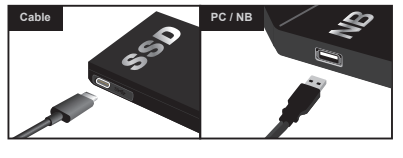

#### **■ UWAGI**

Produkt objęty jest ograniczoną gwarancją. Silicon Power będzie świadczył usługi naprawy lub wymiany wadliwych produktów w okresie gwarancyjnym. Silicon Power nie ponosi odpowiedzialności za utratę danych lub koszty związane z ich odzyskaniem. Prosimy zapoznać się z instrukcją użytkownika dotyczącą środków ostrożności i regularnie archiwizować ważne dane.

Memony is fersonal

製造商:廣穎電通股份有限公司 地址:台北巿114內湖區洲子街106號7樓 電話:+886-2-8751-5326 產地:台灣

SILICON POWER Computer & Communications, Inc. Add : 7F., No. 106, ZHOUZI ST., NEIHU DIST. TAIPEI 114, TAIWAN TEL: +886-2-8751-5326 E-mail: service@silicon-power.com

# **SP WORLDWIDE SERVICE CENTER**

SILICON POWER Computer & Communications Netherlands B.V. TEL: +31 (0)85 560 00 10 E-mail: eu\_service@silicon-power.com シリコンパワージャパン株式会社 TEL: 03-5830-2061(サポート) E-mail: japan\_service@silicon-power.com Silicon Power Computer and Communications USA Inc. TEL: +1-510-490-1885 E-mail: UStech@silicon-power.com Made in Taiwan

3ADB80V1

# **■ INTRODUCTION**

Thank you for purchasing a portable SSD from Silicon Power. This manual introduces correct handling of the product and precautions for safety data storage. In order to ensure best product performance, please read this manual carefully before using the product and keep this user manual for future reference.

# **■ DRIVER INSTALLATION**

No drivers are required. Simply plug the portable SSD into an available USB port and your device will detect it automatically.

# **■ CONNECTING THE DRIVE TO A COMPUTER**

If you want to use the portable SSD to backup or transfer data, you need to connect it to an available USB port on your device with the provided USB cable.

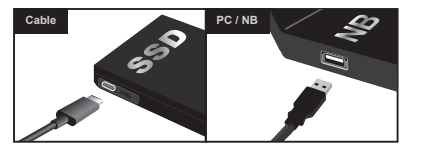

# **■ NOTICE**

The product comes with a limited guarantee. Silicon Power will provide repair services or replacement for defective products within the warranty period. Silicon Power is not liable for any data loss or costs associated with your data. Please refer to the user manual for safety precautions and backup important data regularly.

# ■ 導言

首先感謝你購買廣穎電通的外接式因能硬碟

本說明書介紹產品的正確操作步驟和注意事項。為確保發揮產品的最佳性能,請在 使用產品之前仔細閱讀本說明書並將本說明書妥善保存,以備日後參考。

# ■ 驅動程式

無**雲安裝任何驅動程式,請將外接式固能硬碟插入可用的USB連接追,您的設備**將 會自動偵測裝置。

# ■ 將外接式固態硬碟連結到設備

若要使用外接式固態硬碟備份軟體或傳輸資料,請用隨附的USB傳輸線將外接式固 態硬碟連接至設備可用的USB連接埠。

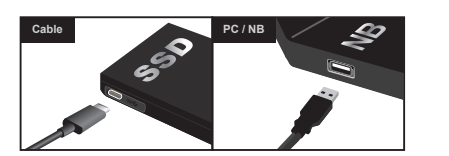

# ■ 注意事項

English

本公司在產品服務方面,在正常使用條件下將負維修責任,然若儲存的資料遺失或 損壞則不在保修範圍內,本公司將不負任何責任,請經常進行重要資料備分

Русский

繁體中文

# **■ ВВЕДЕНИЕ**

Благодарим за выбор портативного SSD от Silicon Power. Данное руководство пользователя, содержит рекомендации по корректному использованию продукта, а также основные меры предосторожности, для максимальной защиты хранения ваших данных. Для обеспечения наибольшей производительности продукта, пожалуйста, ознакомьтесь с данным руководством пользователя перед началом использования и сохраните его для дальнейшего использования.

### **■ УСТАНОВКА ДРАЙВЕРОВ**

Никаких драйверов не требуется. Просто подключите портативный SSD к свободному USB-порту, и ваше устройство автоматически обнаружит его.

# **■ ПОДКЛЮЧЕНИЕ ПРИВОДА К КОМПЬЮТЕРУ**

Если Вы собираетесь использовать портативный SSD для резервного копирования или переноса данных, вам необходимо подключить его к свободному USB-порту на вашем устройстве, с помощью прилагаемого USB-кабеля.

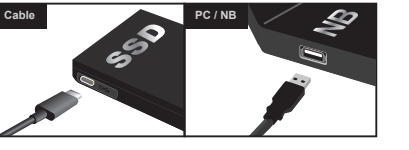

### **■ ВНИМАНИЕ**

Продукт поставляется с ограниченным сроком гарантии. Silicon Power предоставляет услуги по ремонту или замене бракованного изделия в течение гарантийного срока. Silicon Power не несет ответственности за потерю данных, а также за издержки, связанные с вашими данными. Пожалуйста, обратитесь к руководству пользователя для обеспечения безопасности и регулярно осуществляйте резервное копирование важных данных.

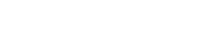

#### **■** はじめに

シリコンパワー製ポータブルSSDをご購入頂き、誠に有難うございます。本書は、シリコンパワー製ポータ ブルSSDをご使用いただく際の簡易取扱説明書です。ご使用になる前にお読みください。

#### **■** ドライバのインストール

プラグ&プレイ対応でドライバのインストールは必要ございません。本製品に接続したUSBケーブルを 、<br>ご使用機器のUSBポートに差し込むことで自動的に認識します。

#### ■ PCへの接続方法

付属のUSBケーブルを使い、下図のように接続します。

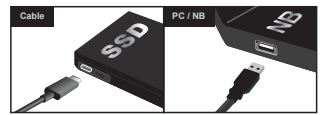

#### **■** 保証規定

製品保証に関する保証規定は以下のとおりです。 保証期間は、ご購入頂いた製品のパッケージもしくは、弊社ホームページにてご確認ください。正常な使用 状態で故障した場合、無償で修理、または同等品との交換を行います。 その際には、製品保証書と販売店が発行した購入証明書(レシート等)が必要になります。 次のような場合には、保証期間内においてもお取扱できない場合がございます。 ・製品保証書の提示がない場合。 ・購入証明書(レシート等)の提示がない場合。 ・製品に貼付されているシールがはがされている場合。 ・使用上の誤り、または修理・改造・分解が認められた場合。 ・他の製品との組み合わせが原因と思われる相性等の場合。 ・日本国外で購入した場合。

### **■** 保証範囲

・保証期間は、各製品に定められた保証期間に則ります。 ・原因や損害の程度にかかわらず、シリコンパワー製品以外の破損やデータ損失は保証外となります。 ・製品に保存するデータはいかなる場合においても保証致しかねます。必ずバックアップを取ることを おすすめします。

・修理または交換時の弊社への送料は、お客様負担とさせていただきます。 ・保証は、修理や交換、購入代金等のサービスを超えるものではありません。 ・保証は日本国内においてのみ有効です。

#### **■ ANLEITUNG**

Vielen herzlichen Dank für den Kauf einer tragbaren SSD von Silicon Power. Diese Bedienungsanleitung zeigt die korrekte Handhabung des Produkts und die Vorsichtsmaßnahmen für die Sicherheit der gesicherten Daten. Um die beste Produktleistung zu gewährleisten, lesen Sie bitte diese Bedienungsanleitung sorgfältig durch, bevor Sie das Produkt benutzen und bewahren Sie diese zum späteren Nachschlagen auf

#### **■ TREIBER INSTALLATION**

Es sind keine Treiber erforderlich. Stecken Sie einfach die tragbare SSD in einen freien USB-Port und Ihr Gerät wird es automatisch erkennen.

#### **■ ANSCHLIESSEN DER SSD AN EINEN COMPUTER**

Wenn Sie die tragbare SSD zum Sichern oder Übertragen von Daten verwenden möchten, müssen Sie diese mit dem mitgelieferten USB-Kabel an einen freien USB-Port Ihres Geräts anschließen.

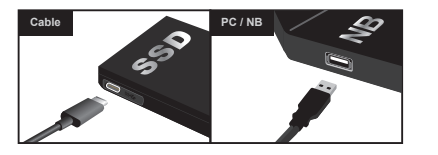

#### **■ HINWEIS**

Das Produkt kommt mit einer begrenzten Garantie. Silicon Power wird innerhalb der Garantiezeit defekte Produkte reparieren oder ersetzen. Reparaturservice oder Ersatz für erbringen. Silicon Power haftet nicht für Datenverlust oder Kosten, die mit Ihren Daten verbunden sind. Bitte beachten Sie die Bedienungsanleitung für Sicherheitsvorkehrungen und sichern Sie regelmäßig wichtige Daten.

# **■ PENGENALAN**

日本語

Deutsch

Terima kasih sudah membeli SSD Portabel dari Silicon Power. Panduan ini mengajarkan cara penanganan yang tepat untuk product SSD Silicon Power dan tindakan pencegahan untuk keamanan penyimpanan data. Untuk memastikan performa produk terbaik, Baca manual ini dengan seksama sebelum menggunakan produk ini dan simpan panduan pengguna ini untuk referensi di kemudian hari.

#### **■ INSTALASI DRIVER**

Tidak ada driver yang diperlukan. Cukup pasang SSD portabel ke port USB yang tersedia dan perangkat Anda akan mendeteksi secara otomatis.

### **■ MENGHUBUNGKAN DRIVE KE KOMPUTER**

Jika Anda ingin menggunakan SSD portabel untuk membuat cadangan atau mentransfer data, Anda perlu menghubungkannya ke port USB yang tersedia pada perangkat Anda dengan kabel USB yang tersedia.

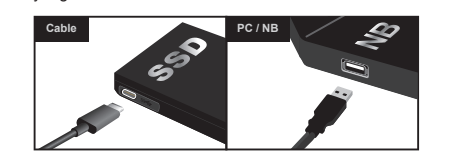

#### **■ NOTICE**

Produk ini hadir dengan jaminan terbatas. Silicon Power akan memberikan layanan perbaikan atau penggantian produk yang cacat dalam masa garansi. Silicon Power tidak bertanggung jawab atas kehilangan data atau biaya yang terkait dengan data Anda. Silakan merujuk ke manual pengguna untuk tindakan pencegahan dan backup data penting secara teratur.

Français

**Bahasa/ Indonesia**

#### **■ Introduction**

Nous vous remercions d'avoir acheté le disque dur SSD externe de chez Silicon Power. Ce manuel décrit les procédures d'utilisation et les précautions appropriées sur ce produit. Pour assurer les meilleures performances de celui ci, lisez attentivement ce manuel et de le conserver pour consultation ultérieure.

#### **■ Drivers et Installation**

Il n'est pas nécessaire d'installer des pilotes, connectez le disque dur externe dans un port USB disponible et votre appareil détectera automatiquement le périphérique.

#### **■ Connectez le disque Dur sur un Ordinateur**

Si vous souhaitez utiliser le SSD portable pour sauvegarder ou transférer des données, vous devez le connecter à un port USB disponible sur votre appareil avec le câble USB fourni.

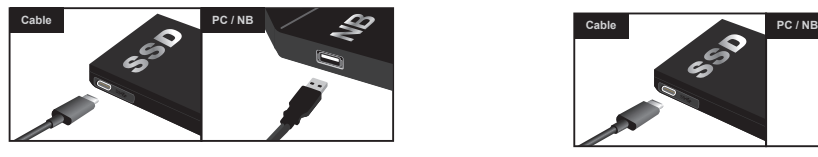

#### **■ Remarques**

Le produit est livré avec une garantie limitée. Silicon Power fournira des services de réparation ou le remplacement de produits défectueux pendant la période de garantie. Silicon Power n'est pas responsable de toute perte de données ou coûts associés à vos données. Veuillez consulter le manuel d'utilisation pour les consignes de sécurité et sauvegarder régulièrement les données importantes.

#### **■ INTRODUCCIÓN**

Gracias por adquirir un SSD portátil de Silicon Power. Este manual introduce el manejo correcto del producto y las precauciones para el almacenamiento de datos de seguridad. Para garantizar el mejor rendimiento del producto, lea detenidamente este manual antes de utilizar el producto y guarde este manual del usuario para referencia futura.

#### **■ INSTALACION DEL DRIVER**

No se requieren controladores. Simplemente conecte el SSD portátil a un puerto USB disponible y su dispositivo lo detectará automáticamente.

#### **■ CONEXIÓN DE LA UNIDAD A UN ORDENADOR**

Si desea utilizar el SSD portátil para realizar copias de seguridad o transferir datos, debe conectarlo a un puerto USB disponible del dispositivo con el cable USB suministrado.

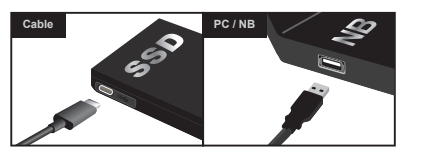

#### **■ NOTICIA**

**■ INTRODUZIONE**

El producto viene con una garantía limitada. Silicon Power proporcionará servicios de reparación o reemplazo de productos defectuosos dentro del período de garantía. Silicon Power no se hace responsable de ninguna pérdida de datos o costos asociados con sus datos. Por favor, consulte el manual del usuario para las precauciones de seguridad y copia de seguridad de datos importantes con regularidad.

Grazie per aver acquistato un SSD portatile di Silicon Power. Questo manuale spiega la corretta gestione del prodotto e le precauzioni da seguire per garantire la sicurezza dei tuoi dati. Al fine di garantire le migliori prestazioni del prodotto, leggere attentamente questo manuale prima di utilizzare l'SSD e conservarlo per un futuro riferimento.

#### **■ INSTALLAZIONE DEL DRIVER**

Nessun driver è necessario. Basta collegare l'SSD portatile ad una porta USB disponibile ed il dispositivo lo rileverà automaticamente.

### **■ COLLEGARE IL DISCO ESTERNO A UN COMPUTER**

Se si desidera utilizzare l'SSD portatile per il backup o il trasferimento dei dati, è necessario collegarlo ad una porta USB disponibile sul dispositivo tramite il cavo USB fornito in dotazione.

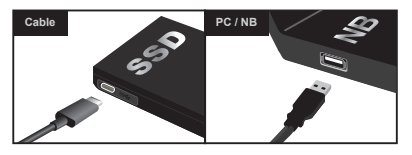

#### **■ AVVISO**

Il prodotto viene fornito con una garanzia limitata. Silicon Power fornirà i servizi di riparazione o sostituzione dei prodotti difettosi entro il periodo di garanzia. Silicon Power non è responsabile per eventuali perdite di dati o costi associati ad esse. Fare riferimento al manuale utente per le precauzioni sulla sicurezza e per il backup dei dati importanti.

Español

Italiano

住所 :

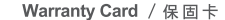

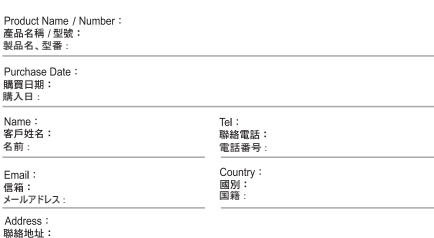

The warranty is valid only when the warranty card is properly completed. Please note that Silicon Power is not responsible for providing free repairs or replacement if the product defect is caused by the following factors : 1.natural calamity, 2.product being repaired or taken apart by unauthorized technicians, 3.any inappropriate usage, 4.improper external power supply or expendable parts. **E** Paminda

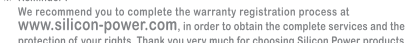

f your rights. Thank you very much for choosing Silicon Power product ※ 埋設你

- 建議您至Silicon Power官方網站 http://www.silicon-power.com/tw 進行線上 會員登錄,以享有本公司完善的會員福利並確保您的保固服務權益。 日後免擔心保證卡遺失困擾!非常感謝您購買Silicon Power產品
- 注意事項:

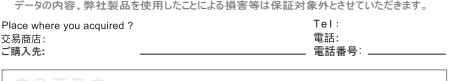

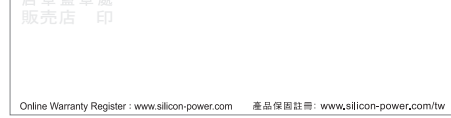

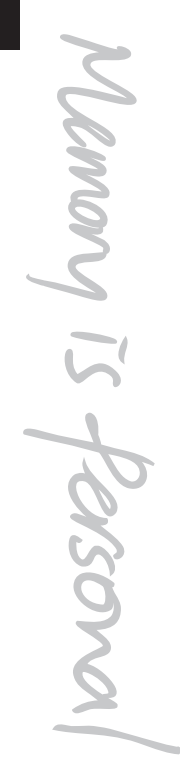